Below are the key commands (using the pull down menus) used in the R lab. You should note the "script" R generates from these point-and-click actions. Using the script allows you to replicate everything you did as well as document the steps taken in an analysis. The point and click actions allow you to begin learning the R code/script. Once you begin to get familiar with the code/script you can write your own files to do a lot of work and then simply run all the code at once. Note that the script used within Rcmdr may differ slightly from what you might run in an R window because Rcmdr loads several packages with it. Thus some syntax may actually be calling a command from one of these packages, rather calling a native R command. Rcmdr is a good tool for using with undergrads, and for learning R syntax yourself, but it should not be relied upon for more than very basic analyses. Also note that just because Rcmdr doesn't include a function, does not mean R can't do it; you just need to find out the R syntax to run more complex tasks. You can include this syntax or code within the Rcmdr script window, and highlight and submit it yourself.

Key facts to note before using R:

- R is case sensitive: Test, test, TEST are all treated as different variable names
- R uses  $\leq$  as the assign operator. It can go either direction (i.e. x  $\leq$  4+5 or 4+5 -> x)
- R stored data in active memory, so large datasets require large amounts of RAM. If you add a lot of objects in the course of your analysis, each additional object takes more memory, thus more RAM. Results for all models run are stored as objects, not just temporary output on the screen. The command **ls()** will display all objects in memory.
- There are many, many R tutorials for beginners but this one gives a good overview of what R is, how it works and makes clear how it is a bit different from SPSS, Stata and some other statistical software packages
	- o [http://cran.r-project.org/doc/contrib/Paradis-rdebuts\\_en.pdf](http://cran.r-project.org/doc/contrib/Paradis-rdebuts_en.pdf)
- Another very helpful resource for learning R is the website Quick R :<http://www.statmethods.net/> which is geared to introduce R to SAS, SPSS, and Stata users.
- Google is an R learners best friend.

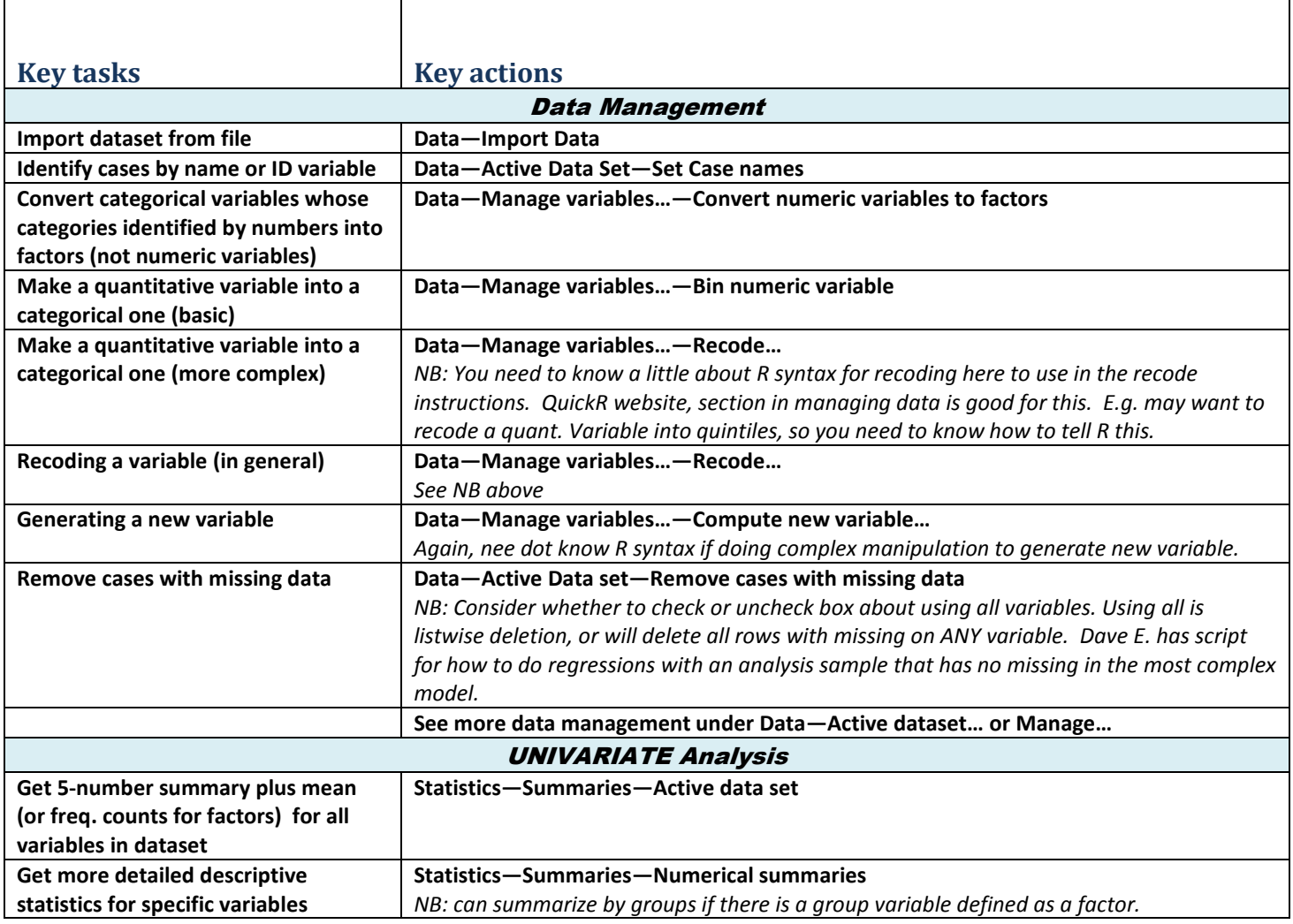

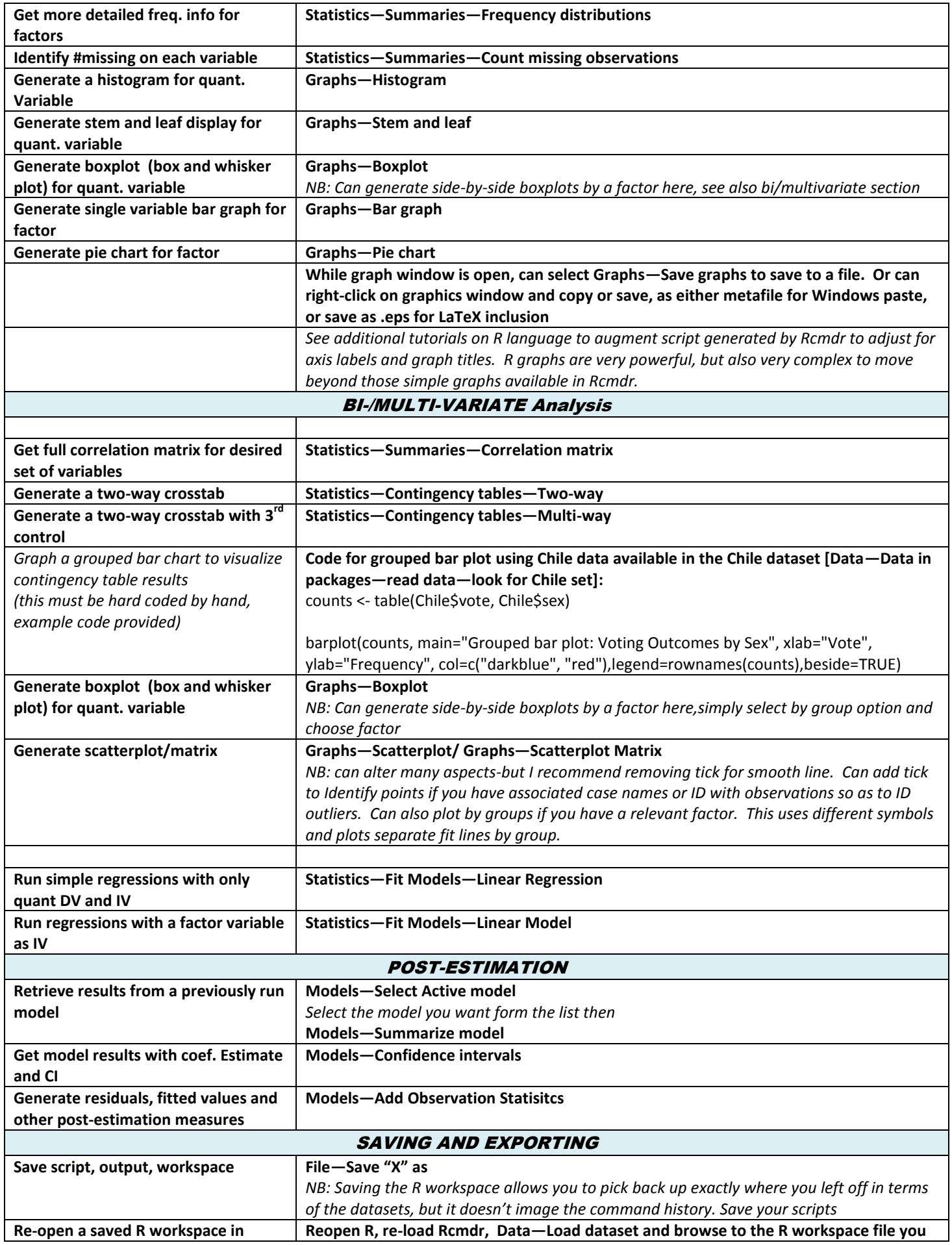

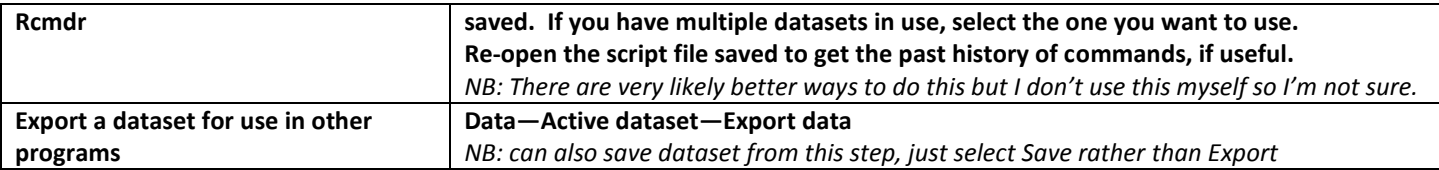

## **Some misc. scripts that I use in teaching stats:**

## **More detailed histograms**

Say I wanted a histogram with bins of width 20. I know I have values from min=55 to max=397. SO I need to first create a variable I'll call 'bins' and give it the values I want. Then I'll tell R to break the data for the histogram by the variable 'bins'.

First, do this (you can type it on the line in the script window, select that command then hit the "Submit" arrow just at the bottom right of the script window to send a command to R). This command below will generate a sequence of numbers btw 50 and 400, by 20s—these will be the breaks for our histogram bins.

**bins=seq(50,400,by=20**)

NOW, submit the following command-assuming you named your jail dataset 'jail': **hist(jail\$inc, breaks=bins)**

AND if you want to get super fancy (and learn about the ways to tweak/modify your histograms…) **hist(jail\$inc, breaks=bins, col="lightblue", xlab="Incarceration rate, per 100,000", ylab="Count", main="Distribution of Incarceration Rates by State, 1985")**

If I wanted to have separate histograms by South:

**hist(jail\$inc[jail\$south==1], breaks=bins, col="lightblue", xlab="Incarceration rate, per 100,000", ylab="Count", main="Distribution of Incarceration Rates by State, 1985: Southern states")**

**hist(jail\$inc[jail\$south==0], breaks=bins, col="lightblue", xlab="Incarceration rate, per 100,000", ylab="Count", main="Distribution of Incarceration Rates by State, 1985: Non-southern states")**

using the Lattice library (need to load it first) to make a conditional histogram (this needs some additional code to properly:

**library(lattice)**

```
histogram(~inc|south, data=jail, type="count", breaks=bins, col="blue", 
xlab="Incarceration rate, per 100,000", ylab="Count", main="Distribution of 
Incarceration Rates by State, 1985")
```
## **Adding a normal curve to a histogram**

This is a little more difficult, but below is some code that produces the graph that follows.

```
x <- jail$inc
h<-hist(x, breaks=10, col="red", xlab="Incarceration Rate",
    main="Histogram with Normal Curve")
xfit<-seq(min(x),max(x),length=40)
yfit<-dnorm(xfit,mean=mean(x),sd=sd(x))
yfit <- yfit*diff(h$mids[1:2])*length(x)
lines(xfit, yfit, col="blue", lwd=2)
```